#### How to ADD NEW EMPLOYEES so they can utilize Online Enrollment?

#### Please follow these steps below:

1. Access the Payroll Center on the https://www.yourbenefitaccount.net/yourfutureisdaily website

2. Click on the Process Selection dropdown, and select the "Demographic" option

3. Choose a Process Method for getting your new employee(s) into the system

3a. "Upload a file containing the demographic data" and click Next (see 4a below)

--- OR ----

3b. "Manually enter new employee information" and click Next (see 4b below)

4. Depending on the Process Method you just chose in Step 3 above, you will do one of the following:

4a. File Upload Method - Browse for the demographics file you want to upload. If your file is using a Header row (column descriptions), you will need to check the box to "Skip first record (Header Record)" and then click Next. Your new employees will be displayed on the next screen. Click Next if everything looks good. You will now see the results of the data import. Click Complete.

4b. Manual Entry Method - Click the "Add New" button. Enter the appropriate data in each of the fields. Repeat as needed for each new employee you want to add during this process. Once you have the data for all new employees entered on this screen, click Next. You should now see the results of the data import (manual entry). Click Complete.

5. Send an email to Jesse Piercy at TPP at jpiercy@tppkc.com and copy the advisor that services your district to let them know your new employees are entered and ready for online enrollment. If you are not certain of which advisor services your district, please instead just copy Luke McKee at lmckee@compassfr.us.

#### Using the "File Upload Method"

| Dashboard Participant Info Manage Plan Forms & Reports Payroll Personal Info & Settings Plan Summary by Investment     Description     Computed balance dollar amounts include the estimated dollar amounts | EE Search 🤝                                          |
|----------------------------------------------------------------------------------------------------|------------------------------------------------------|
| Plan Summary by Investment                                                                                                    |                                                      |
|                                                                                                    |                                                      |
| Upload File                                                                                                    |                                                      |
| opoudric                                                                                                    |                                                      |
| Plan year Transaction Entry                                                                                                    | 07/01/2020 - 06/30/2021                              |
| Plan contact/File attachment                                                                                                    | Jesse Piercy <jpiercy@tppkc.com></jpiercy@tppkc.com> |
| Top heavy this year Th                                                                                                    | is plan is not top heavy for the current plan year.  |
| Payroll is processed                                                                                                    | Monthly                                              |

Good Afternoon, Jesse Piercy Last Login: April 23, 2021 10:19 AM CST

# your future is daily provered by

|    | Data Validation Center                                                                     | Play Play All Print |
|----|--------------------------------------------------------------------------------------------|---------------------|
| #2 | Process selection Demographic Payroll Demographic Demographic Demographic Demographic data |                     |
|    | Manually enter new employee information DVC ESSDACK Add                                    |                     |
|    | Work with existing demographic file                                                        | NEXT                |

**#1** 

### Using the "File Upload Method" (continued)

|           | your future is daily tpp                                                                                                | Good Evening, Jesse Piercy<br>Last Login: April 23, 2021 5:13 PM CST  |
|-----------|----------------------------------------------------------------------------------------------------|-----------------------------------------------------------------------|
|           | f Home                                                                                                    |                                                                       |
|           | Data Validation Center                                                                                                  | Play Play All Print                                                   |
|           | Process selection Demographic                                                                                           |                                                                       |
| #3a       | Process Method:   Upload a file containing the demographic data  Manually enter new employee information  T DATA FORMAT |                                                                       |
|           | Work with existing demographic file                                                                                     | NEXT                                                                  |
|           | your future is daily type                                                                                               | Good Morning, Jesse Piercy<br>Lest Login: April 23, 2021 11:43 PM CST |
|           | A Home                                                                                                    |                                                                       |
|           | Data Validation Center                                                                                                  | Play Play All Print                                                   |
|           | Overall Progress: 25% Complete                                                                                          |                                                                       |
|           | FILE UPLOAD                                                                                                    |                                                                       |
|           | DVC ESSDACK Add New Employ * DATA FORMAT                                                                                |                                                                       |
| #4a       | Select File Demographics - Add New Employee import SELECT FILE                                                          |                                                                       |
| $\langle$ | Skip first record (Header Record)                                                                                       |                                                                       |
|           | Skip last record (Trailer Record)                                                                                       |                                                                       |
|           | Preview file Enter a Requested ACH Pull Date and/or any Special Instructions below.                                     |                                                                       |
|           | (ACH will be pulled using current processing date if not otherwise specified)                                           |                                                                       |
|           | START OVER                                                                                                    | BACK                                                                  |
|           |                                                                                                    |                                                                       |

#### Using the "File Upload Method" (continued)

| Data Va             | alidatio      | on Center       |                 |                          |                  |               |             | Pla          | ) (b))<br>Iy Play All | Print   |
|---------------------|---------------|-----------------|-----------------|--------------------------|------------------|---------------|-------------|--------------|-----------------------|---------|
| Overall Pr          | rogress: {    | 50% Complete    |                 |                          |                  |               |             |              |                       |         |
| Edit Data           |               |                 |                 |                          |                  |               |             |              |                       |         |
| H<br>Save           | <b>E</b> Undo | Delete Refresh  | Add All Add New | Add Existing             | /alidate Records | Print Errors  | Print Grid  | Download     |                       |         |
| 33999999, Ai        | nderson, Joh  | n               |                 |                          |                  |               |             |              |                       |         |
| ile(s)<br>All Files |               | CLEAR FILTER    | RS              |                          |                  |               |             |              |                       |         |
| New 7               | r Status      | ▼ Social Securi | ty Num 🔻 Name   | - First 🔻 Name           | : y Dat          | te of Birth 🔫 | Date of Hir | e - Original | τ.                    | Addre   |
| Yes                 | Valid         | 333999999       | John            | Anders                   | on 07/1          | 9/1972        | 08/01/2012  |              | 6                     | 13 S. 🕈 |
| 1                   |               |                 |                 |                          |                  |               |             |              |                       |         |
|                     |               | «               | < Page 1        | of 1 $\rightarrow$ $\gg$ | 20 • i           | tems per page |             |              |                       | ,       |
| Severity            |               | Error           |                 |                          |                  |               |             |              |                       |         |
|                     |               |                 |                 |                          |                  |               |             |              |                       |         |
|                     |               |                 |                 |                          |                  |               |             |              |                       |         |
| START 0             | VER           |                 |                 |                          |                  |               | BACI        |              | NEXT                  |         |

#4a

cont'd

#### Using the "File Upload Method" (continued)

| ata Validation Center                                                      |                                                                                                    | Play Play All Pr   |
|----------------------------------------------------------------------------|----------------------------------------------------------------------------------------------------|--------------------|
| verall Progress: 75% Comple                                                | te                                                                                                    |                    |
| otals                                                                      |                                                                                                    |                    |
| ile Import Results                                                         |                                                                                                    | PRINT REPORT       |
| port Census Report                                                         |                                                                                                    |                    |
| Job Status:                                                                | Warnings                                                                                              |                    |
| Plan ID:<br>Plan name:<br>DER name:<br>Mode:                               | ESSDACK<br>ESSDACK Consortium 403(b) Retirement Plan<br>DVC ESSDACK Add New Employee<br>Validate Only |                    |
| Transfer processed on:<br>Execution Errors<br>None<br>Special Instructions | 04/24/2021                                                                                            |                    |
| There were no notes assigned to this job                                   |                                                                                                    |                    |
| Existing employees updated:<br>New employees added:                        | 0                                                                                                    |                    |
| Total employees transferred:                                               | 1                                                                                                    |                    |
| Total employees NOT transferred:<br>Client import errors:                  | 0                                                                                                    |                    |
| Oracle server import errors:<br>List of new employees                      | ō                                                                                                    |                    |
| SS # Last Name                                                             | First Name                                                                                            |                    |
| *****999 Anderson<br>Validation Rules                                      | John                                                                                                  |                    |
| SSN LASTNAME FIRSTNAMEDES                                                  | ICRIPTION<br>late Actual Payroll Frequency for Loans to Semi-Monthly (S)                              | SEVERI"<br>Warning |
| e Submission                                                               |                                                                                                    |                    |
| ) Submit for final processing                                              |                                                                                                    |                    |
| Process another file                                                       |                                                                                                    |                    |
| START OVER BACK                                                            |                                                                                                    | COMPLETE           |
|                                                                            |                                                                                                    |                    |

#4a cont'd

#5

Send an email to Jesse Piercy at TPP at jpiercy@tppkc.com and copy the advisor that services your district to let them know your new employees are entered and ready for online enrollment. If you are not certain of which advisor services your district, please instead just copy Luke McKee at lmckee@compassfr.us.

#### Using the "Manual Entry Method"

| your future is daily tpp                                                         | Good Afternoon, Jesse Piercy 🌲 💿 🔅 🕞<br>Leet Login: April 23, 2021 10:19 AM CST |
|----------------------------------------------------------------------------------|---------------------------------------------------------------------------------|
| A Dashboard Participant Info Manage Plan Forms & Reports Payroll Personal Info   | o & Settings EE Search 🧹                                                        |
| Plan Summary by Investment                                                       | Print                                                                           |
| Computed balance dollar amounts include the estimated dollar amo     Upload File |                                                                                 |
| Plan year Transaction Entry                                                      | 07/01/2020 - 06/30/2021                                                         |
| Plan contact/File attachment                                                     | Jesse Piercy <jpiercy@tppkc.com></jpiercy@tppkc.com>                            |
| Top heavy this year                                                              | This plan is not top heavy for the current plan year.                           |
| Payroll is processed                                                             | Monthly                                                                         |

Good Afternoon, Jesse Piercy Last Login: April 23, 2021 10:19 AM CST

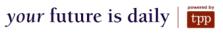

|    | ff Home                |                     |
|----|------------------------|---------------------|
|    | Data Validation Center | Play Play All Print |
| #2 |                        |                     |
|    |                        | NEXT                |

## Using the "Manual Entry Method" (continued)

|           | your future is daily proved by                                                                                          | Good Afternoon, Jesse Piercy<br>Lest Login: April 23, 2021 10:19 AM CST |
|-----------|----------------------------------------------------------------------------------------------------|-------------------------------------------------------------------------|
|           | A Home                                                                                                    |                                                                         |
|           | Data Validation Center                                                                                                  | Play Play All Print                                                     |
| #3b       | Process selection Demographic  Process Method: Upload a file containing the demographic data                            |                                                                         |
| $\langle$ | Manually enter new employee information     DVC ESSDACK Add      DATA FORMAT                                            |                                                                         |
|           | Work with existing demographic file                                                                                     |                                                                         |
|           |                                                                                                    | NEXT                                                                    |
|           |                                                                                                    |                                                                         |
|           | Data Validation Center                                                                                                  | Play Play All Print                                                     |
|           | Overall Progress: 0% Complete                                                                                           |                                                                         |
|           | Edit Data                                                                                                    | 0                                                                       |
|           | Save Undo Delete Refresh AddAll Add New Add Existing Validate Records Print Errors Print Grid                           | Download                                                                |
|           | File(s) All Files CLEAR FILTERS                                                                                         |                                                                         |
| #4b       | New     Y     Social Security Num_     Y     Name - First     Y     Date of Birth     Y     Date of I       Yes     New | Hire - Original <b>y</b> Addr                                           |
|           |                                                                                                    |                                                                         |
|           |                                                                                                    | ~                                                                       |
|           | <pre></pre>                                                                                                    |                                                                         |
|           | Severity Error                                                                                                    | <u>^</u>                                                                |
|           |                                                                                                    | •                                                                       |
|           | START OVER BA                                                                                                    |                                                                         |

#### Using the "Manual Entry Method" (continued)

| ata Validation Center                                 |                                                           | Play Play All Pri |
|-------------------------------------------------------|-----------------------------------------------------------|-------------------|
| verall Progress: 75% Complet                          | e                                                         |                   |
| otals                                                 |                                                           |                   |
| le Import Results                                     |                                                           | PRINT REPORT      |
| port Census Report                                    |                                                           |                   |
| Job Status:                                           | Warnings                                                  |                   |
| Plan ID:                                              | ESSDACK                                                   |                   |
| Plan name:                                            | ESSDACK Consortium 403(b) Retirement Plan                 |                   |
| DER name:                                             | DVC ESSDACK Add New Employee                              |                   |
| Mode:                                                 | Validate Only                                             |                   |
| Transfer processed on:<br>Execution Errors<br>None    | 04/24/2021                                                |                   |
| Special Instructions                                  |                                                           |                   |
| There were no notes assigned to this job.             |                                                           |                   |
|                                                       |                                                           |                   |
| Existing employees updated:                           | 0                                                         |                   |
| New employees added:                                  | 1                                                         |                   |
| Total employees transferred:                          | 1                                                         |                   |
| Total employees NOT transferred:                      | 0                                                         |                   |
| Client import errors:                                 | 0                                                         |                   |
| Oracle server import errors:<br>List of new employees | U                                                         |                   |
| SS # Last Name                                        | First Name                                                |                   |
| ****999 Anderson                                      | John                                                      |                   |
| Validation Rules                                      |                                                           |                   |
| SSN LASTNAME FIRSTNAMEDESC                            |                                                           | SEVERIT           |
|                                                       | te Actual Payroll Frequency for Loans to Semi-Monthly (S) | Warning           |
| General Validation Messages                           |                                                           |                   |
| e Submission                                          |                                                           |                   |
| Submit for final processing                           |                                                           |                   |
| Process another file                                  |                                                           |                   |
|                                                       |                                                           |                   |
| START OVER BACK                                       |                                                           | COMPLETE          |

#4b cont'd

**#5** 

Send an email to Jesse Piercy at TPP at jpiercy@tppkc.com and copy the advisor that services your district to let them know your new employees are entered and ready for online enrollment. If you are not certain of which advisor services your district, please instead just copy Luke McKee at lmckee@compassfr.us.